## **REGISTER FOR CLASSES**

- Go to **Eagle Website** (http://eagle.northwestu.edu)
- Select **Courses** (top of the page) and choose **Self Service**
- **Log In** (User Name: NU Email address / Password: 'Nu'+9-digit ID#)
	- o **Example password:** Nu000123456
- Select the **Register** tab
- Select the **Traditional Courses** menu item
- Select the **Period** for which you want to register. (2015 / FALL)
	- o If the status for the period is **OK to register**, select the **Period** and continue with the registration process
	- o If the status for the period is NOT **OK to register**, you are not authorized to register for this **Period** at this time. Get our attention and we can assist you

## **ADD CLASSES TO SHOPPING CART**

- Select **Section Search**
- Fine-tune your search criteria (as noted below), and then click **Search**

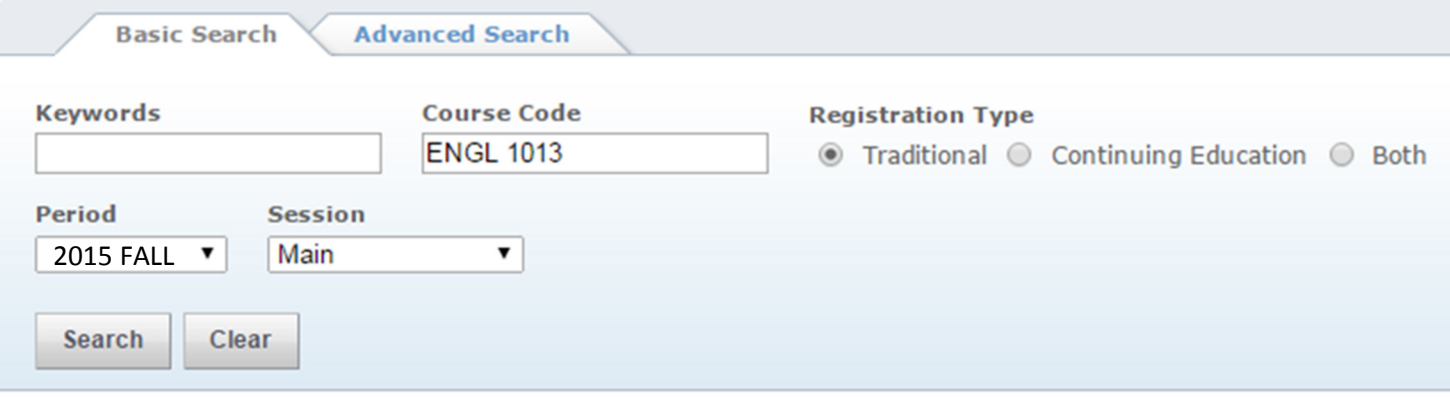

- Select the courses you want to take:
	- o For any **open** course section you want to take, select **Add to Cart**
	- o For any **closed** course section you want to take, select **Add to Waitlist**
- A **Course Added** confirmation message will appear to verify your selection

## **PROCESS CART / ADD CLASSES TO YOUR SCHEDULE**

- Select **Back to Registration**
- **Review** your **Shopping Cart** to verify the course number, duration, session, number of credits, credit type, schedule, location, instructor, and status for each course. Place a check mark next to each course you would like to add to your schedule.
- If the course list is correct, select **Next**
- Select **Next** once again to finalize your schedule selections
- You will receive the following message:
	- o **Congratulations! You have completed your Registration for: 2015/FALL**

## **Dropping Courses Via Self Service**

- Select the **Register** tab
- Select the **Traditional Courses** menu item
- Select the **Period** for which you want to drop courses
- **Select** the course(s) you would like to drop

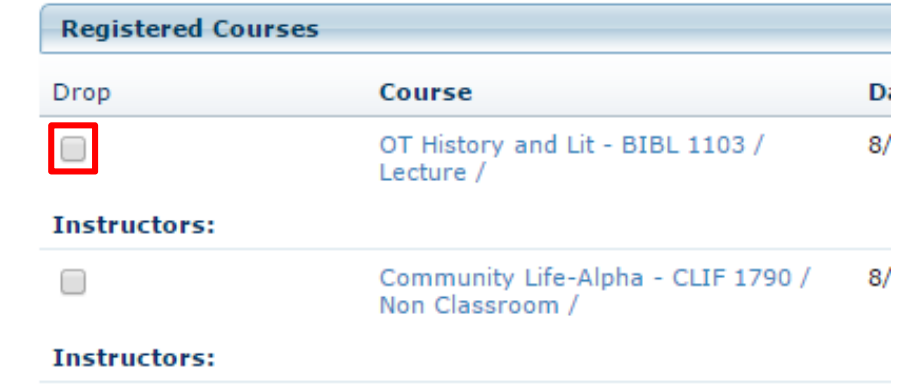

• Once you have chosen the course(s), select **Next**.

You're done! Check your schedule to make sure the courses have been dropped!